Kanton St.Gallen Bildungsdepartement

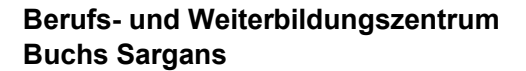

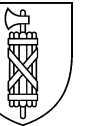

## **Online-Katalog webOpac**

Diese Anleitung beschreibt die verschiedenen Rubriken und Möglichkeiten im webOpac. Im webOpac können Sie jederzeit von überall her via Internet auf verschiedene Informationen und Daten unserer Mediothek zugreifen und z.B. Medien verlängern oder reservieren.

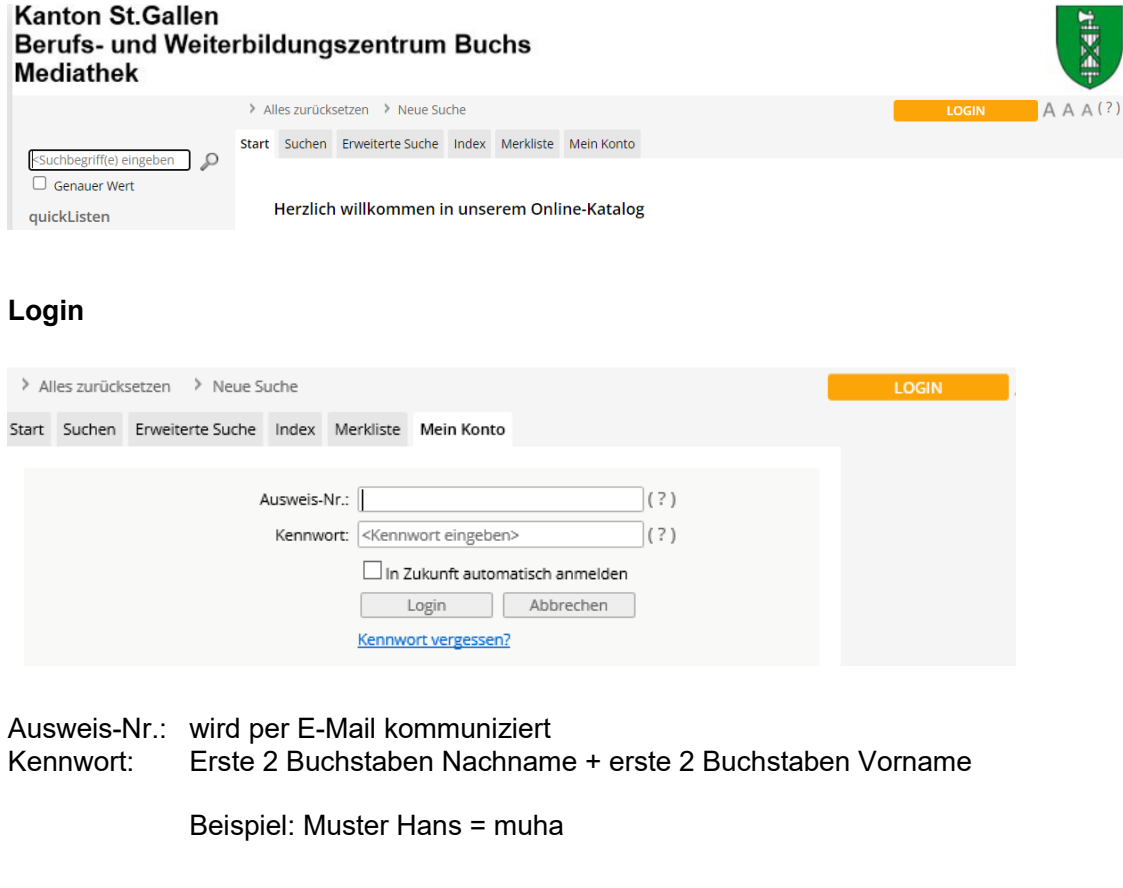

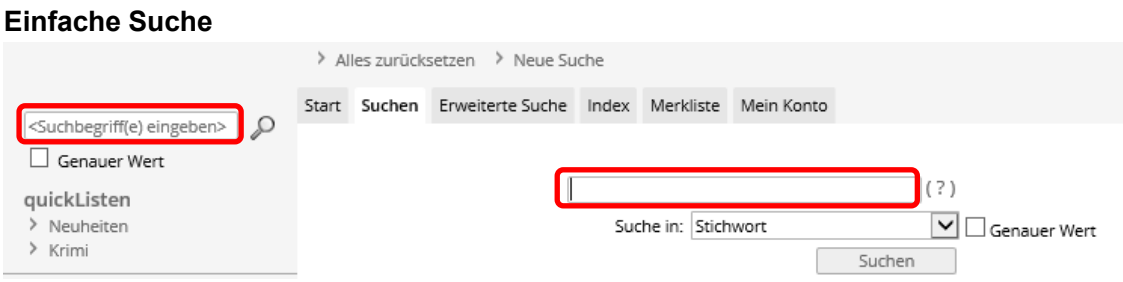

Klicken Sie einen oder mehrere Suchbegriffe in das Eingabefeld ein. Bei Bedarf kann der Suchbegriff auf ein bestimmtes Kriterium, z.B. den Urheber eingegrenzt werden.

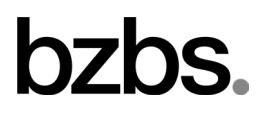

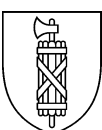

## **Medien reservieren**

In der Trefferliste werden alle Medien angezeigt, welche den Suchkriterien entsprechen.

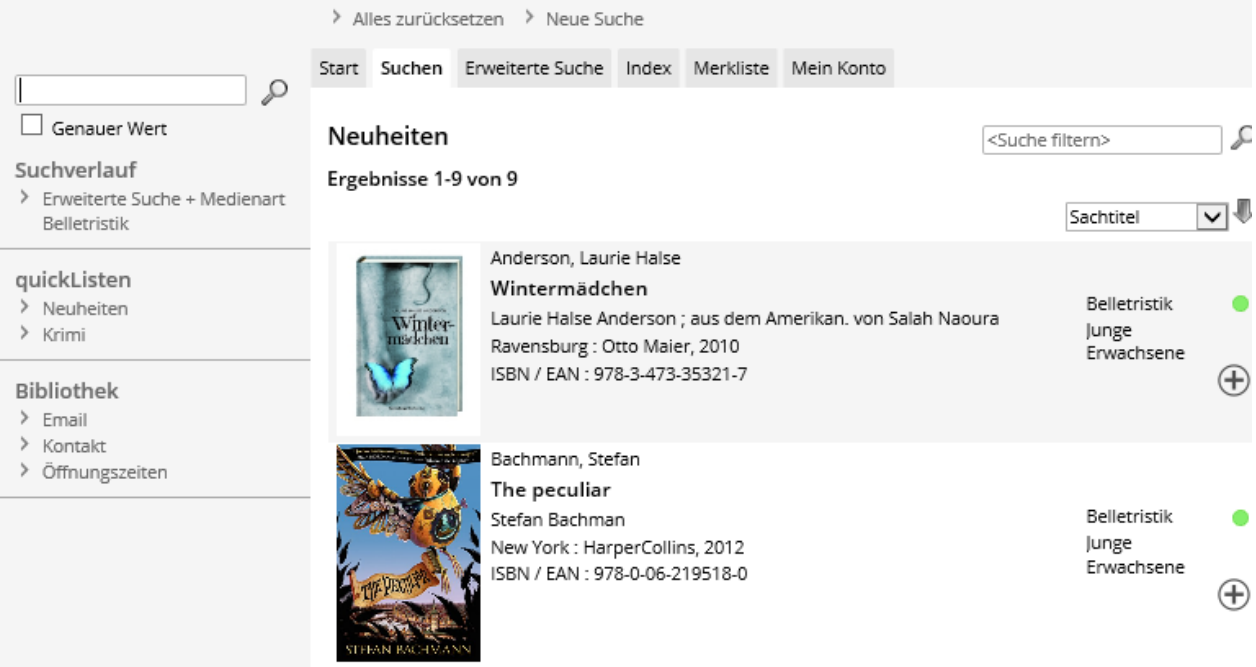

- Der Titel ist verfügbar. ۰
- Der Titel ist entliehen und momentan nicht verfügbar.
- $\bigoplus$ Titel wird in Merkliste aufgenommen.

Klicken Sie auf den Titel, um die Detailansicht zu öffnen und das gewünschte Medium zu reservieren.

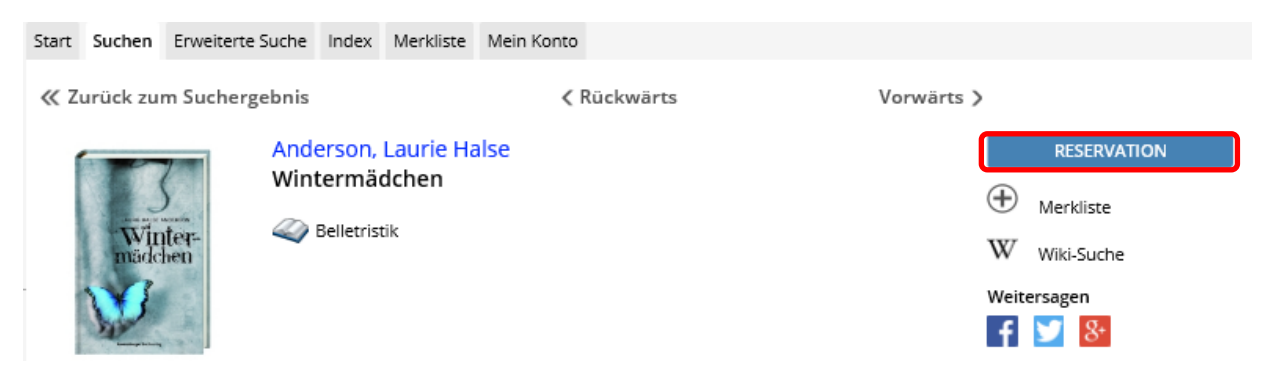

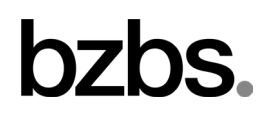

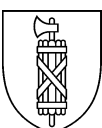

## **Ausleihfrist verlängern**

Unter «Mein Konto» sind alle Ausleihen ersichtlich.

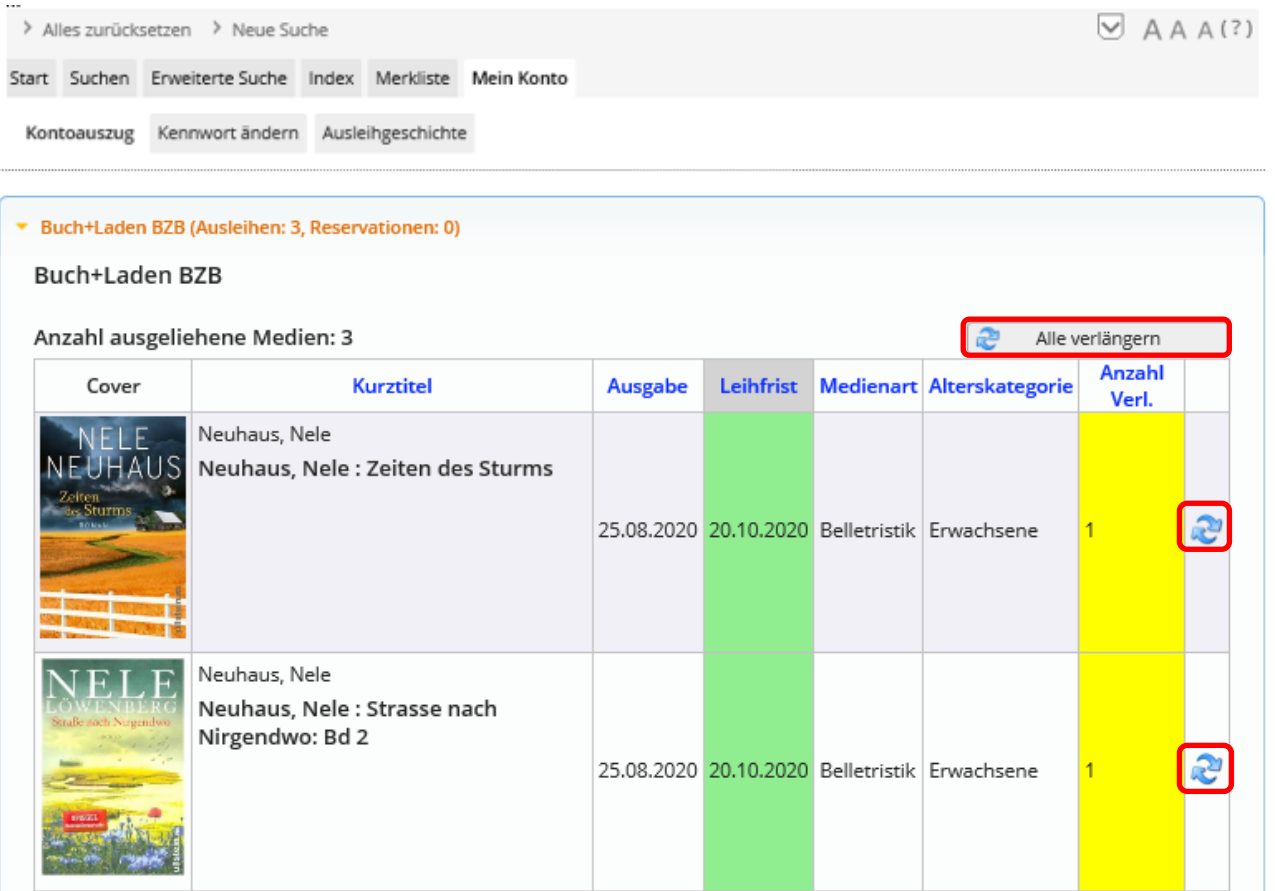

Mit Klick auf **verlängern Sie das entsprechende Medium.** 

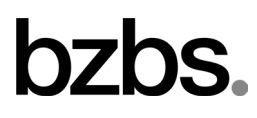